# LIVESTREAM YOUR PARISH MASS

..............

 $\bigcirc$ 

Ш

THE.

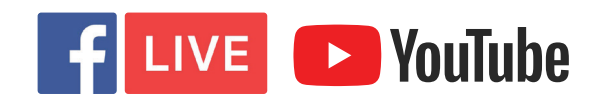

## INCLUDED INSIDE

- Hardware, Props and Buying Guide
- Lighting, Sound and Bandwidth
- Action steps for Facebook
- Action steps for YouTube
- Contact for technical issues

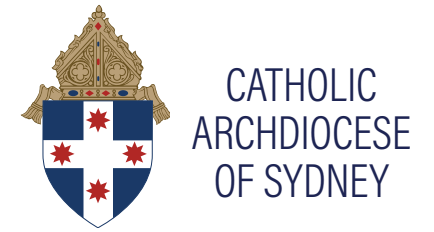

# Hardware and Props

## You'll Need:

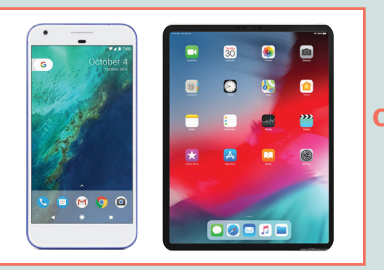

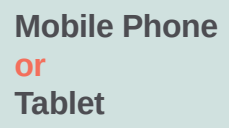

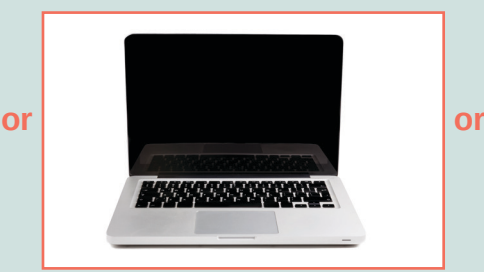

**Laptop with webcam and a table to place the laptop on.**

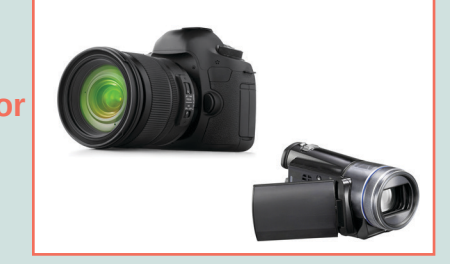

**Digital camera with video capacity or Video Camera**

The primary purpose of the tripod is to hold a camera completely steady—zero movement and vibration.

If using a mobile phone, a simple tripod with phone holder. These tripods usually connect to digital cameras as well.

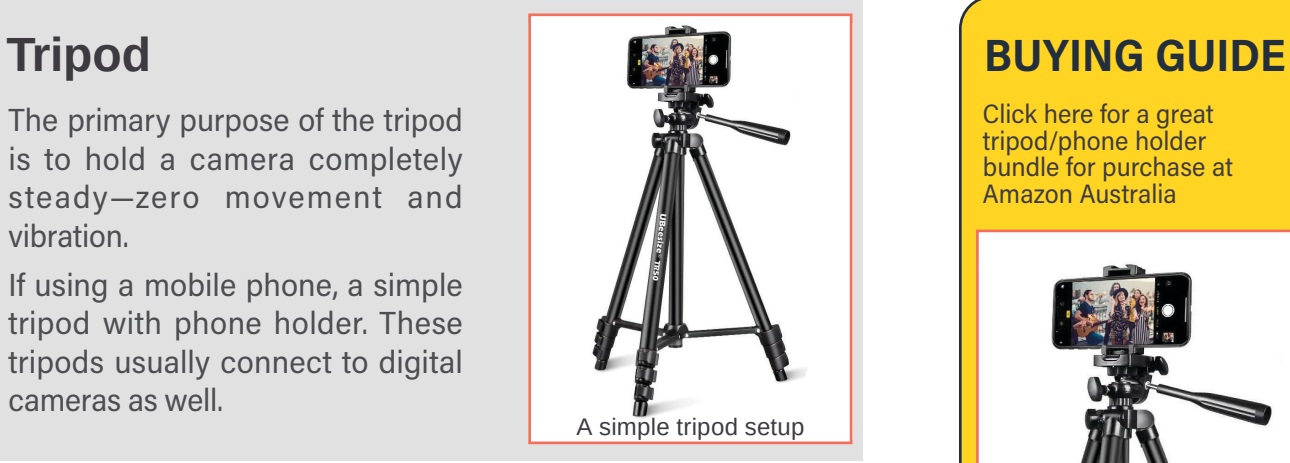

Click here for a great tripod/phone holder bundle for purchase at Amazon Australia

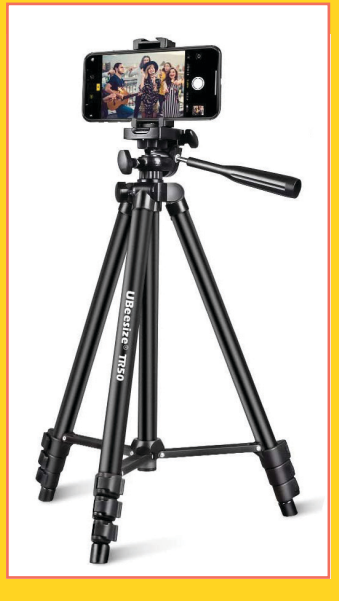

#### UBeesize Phone Tripod UBeesize Phone Tripod, 50" Adjustable Travel Video Tripod Stand with Cell Phone Mount Holder & Smartphone Bluetooth Remote, Compatible with iPhone/Android

While setting your mobile phone on a tripod, or simply placing your laptop on a table, there are three common issues that can arise from this setup that we are already finding: lighting, sound, and bandwidth.

# Lighting

If you turn on all the lights in the church or chapel as you usually would for an evening Mass, the lighting may or may not be adequate. Filling the framed shot of the altar with diffused white light will really improve your lighting and give parishioners a much clearer picture of the Mass. The most affordable way to do this is to place several bright lamps with LED bulbs just out of the frame. We would recommend a minimum of two lamps, but four would be even better.

## BUYING GUIDE

In order to diffuse the light affordably we recommend you cover the lamps with white paper lanterns such as seen in the image below. These can be purchased from Ebay Australia using this link.

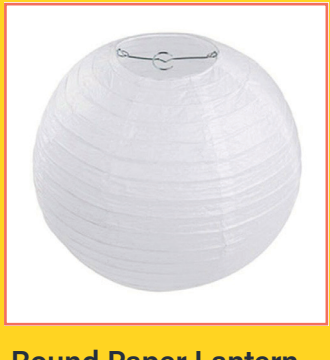

Round Paper Lantern Lanterns Ebay Link

LINK

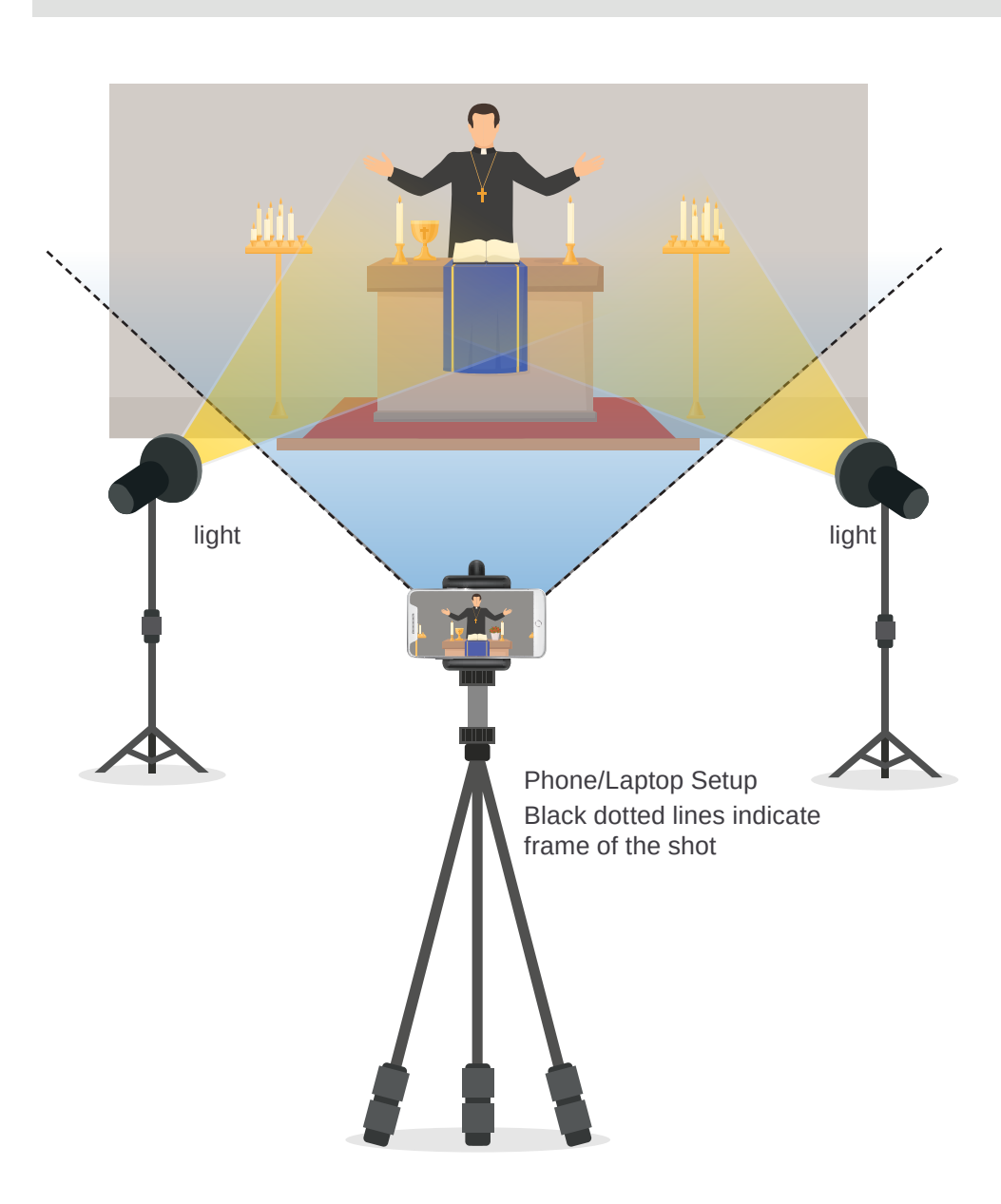

# Sound

Due to the limited capacity of the small microphones built into the sides of mobile phones and laptops, when standing away from these devices at the altar, the sound can be quite low in quality. Of course you may use the microphones you usually use in your church to project sound inside the building, but even that can cause issues when being received by your device's microphone.

#### If you are using a laptop, we recommend the Audio Technica Gooseneck USB Microphone for PC, which can be purchased from this link, or at any Officeworks. It is quite affordable and has wonderful reviews. If you want to use a USB mic such as this from a phone, that is still a possibility. You can purchase cords that plug into your phone on one end, and receive USB cords on the other end. Click here for an example for a mobile phone with a USB-C charger port. If you are using a mobile phone, you can either get a mic that plugs straight into a headphone jack, like the Video Mic Me (Android phones) or the Video Mic Me-L (Iphones and Ipads). GNARBOX USB Type-C to USB Type-A Dongle Audio Technica Gooseneck USB Mic Connect USB mic to Phone Mic to Phone Headphone Jack. BUYING GUIDE LINK LINK While these microphones should do a good job of picking up your voice from a couple of metres away in a quiet church, you may also consider a lavalier microphone that can be

#### Lavalier Mic

This USB lavalier microphone has a two-metre cord, which may be just long enough depending on where you set up your laptop or phone. LINK

clipped onto vestments, as priests often wear at public Masses.

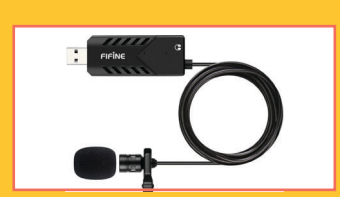

### **Webcam**

If you're using a laptop you might also consider the possibility of an HD webcam that is renowned to adapt well to low light and includes two external microphones, therefore improving both sound and lighting issues, and giving viewers a higher resolution picture.

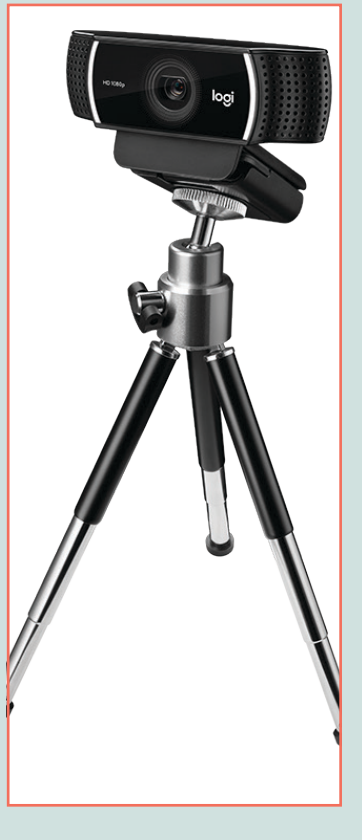

The Logitech C922 Pro Stream Webcam is renowned to cope well in low light. Also comes with a little tripod.

# Bandwidth

While most parishes have adequate Wi-Fi and internet speeds to keep up with every day parish life, streaming live video every day may require a bigger, more reliable internet plan.

Please note that streaming live video uses up a lot of data. Please be mindful of your internet plan and whether you may need to upgrade.

The best and most reliable connection will be achieved by running a LAN cable from your laptop or phone to your Wi-Fi router or landline. If your laptop does not have a LAN port, you can purchase a small USB-LAN cord in combination with your LAN cable.

LAN Cables

If LAN is not an option for you, but you need to boost your WIFI signal exponentially in order to livestream at all, or at least in much better quality, we recommend this NETGEAR WIFI Mesh Extender.

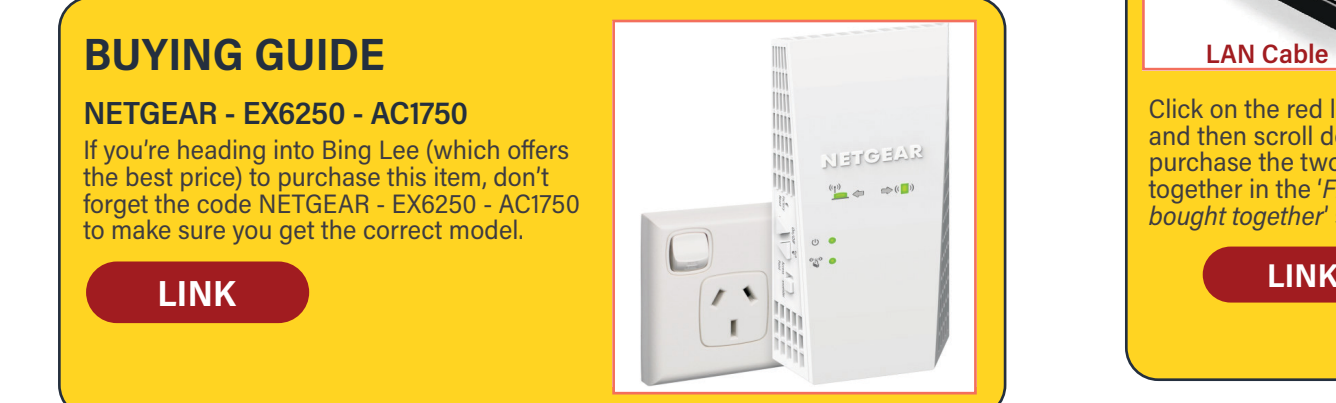

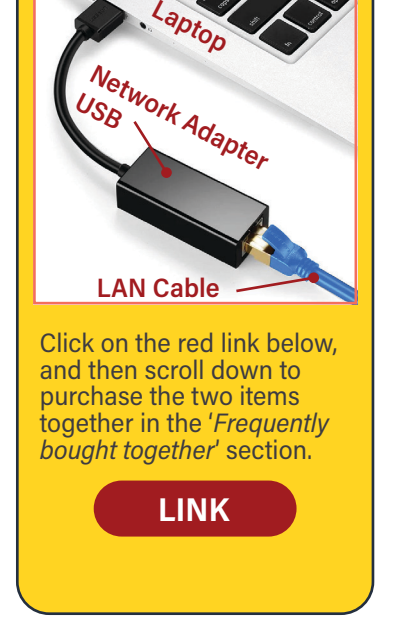

If your laptop does not have a LAN port, you can purchase a small USB-LAN cord in combination with your LAN cable, as seen in

BUYING GUIDE

the image below.

# Software We recommend one of the following

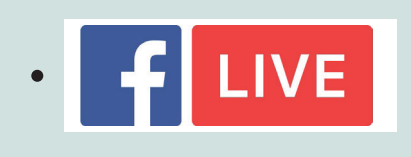

Facebook Live. In order to do this your parish will need a Facebook page.

**VouTube** YouTube Live. In order to do this your parish will need a Google account and a YouTube account.

A livestream to your parish website, but this would require paid live streaming software.

If you do not have either a Facebook page or YouTube account, follow the instructions here for Facebook, or here for YouTube to create one or both.

# Action Steps for Facebook

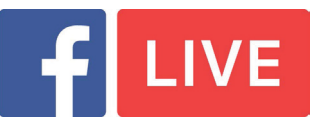

#### **Using your mobile phone**

Before Mass is said, make a post on your parish page announcing when Mass will be broadcasted. We encourage this message to also be emailed to all parishioners.

Try and schedule a reminder post about the livestream on your parish Facebook page, around 30 minutes before the event begins.

Facebook Live is a particularly good platform to choose if your parish already has a strong Facebook following.

- Make sure your mobile device is fully charged video uses a lot of battery life
- Make sure you have a strong WIFI or 4G connection with plenty of mobile data to ensure a high quality stream.
- It is best to avoid recorded Music in your livestreamed Mass because of copyright issues.

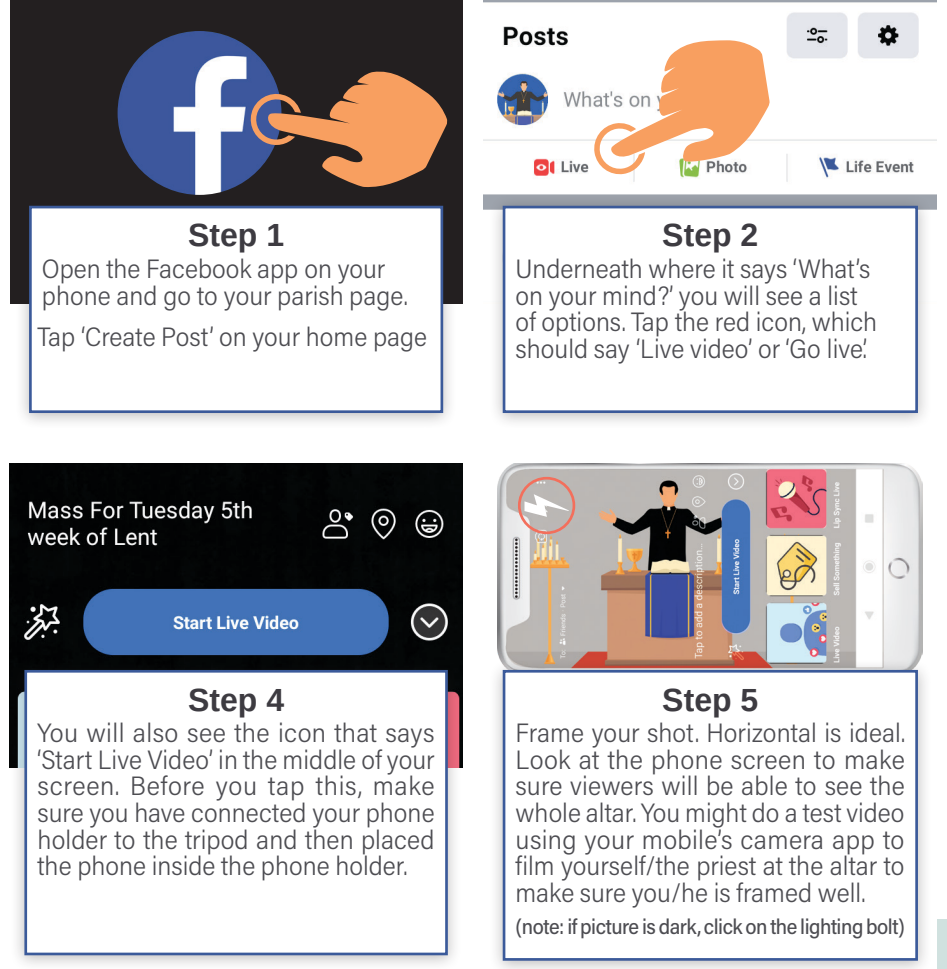

- Closely follow any comments that your parishioners may post during the livestream, especially around technical issues and respond to these as promptly as you can. In some cases, it may be best to send the person a direct message, asking for their phone number to call them and provide advice over the phone.
- Finally, note that once you have finished the video it will still be accessible for parishioners or others who were not able to participate live on your page's timeline.

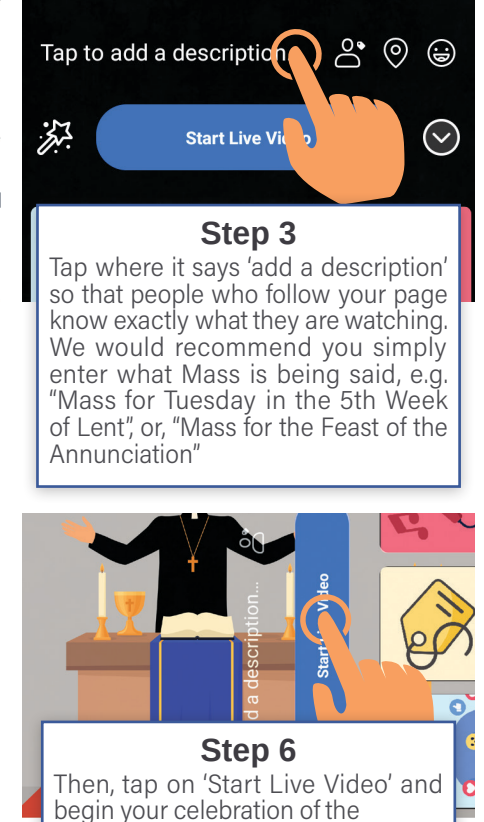

### **Using a laptop**

Mass!

- 1. Click the icon with three horizontal dots that's in the "Create Post" section at the top of the page.
- 2. Click the "Live Video" option.
- 3. Add in all the details (description, location...).
- 4. Click the "Go Live" button in the bottom-right corner to start live streaming.

# Action Steps for YouTube **CONTING**

### **Using your laptop**

Should you choose YouTube to host your live streaming, you will need to register with them for live streaming first. To do this, follow the 3 steps below:

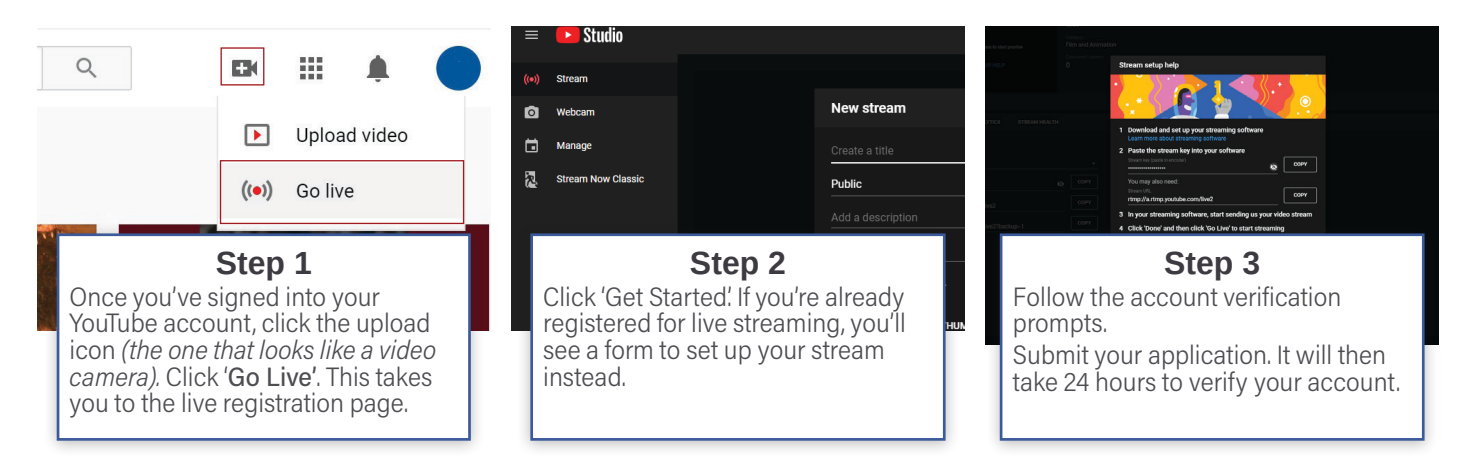

#### **YouTube Live using your mobile device**

- 1. Open the YouTube app
- 2. Tap the upload icon at the top of the screen
- 3. YouTube will request access to your camera and microphone. After selecting 'allow access', continue clicking ALLOW or OK (depending on whether you're using Apple or Android) to make your way through the prompts.
- 4. Tap 'Go Live' at the bottom of the screen.
- 5. Continue following the prompts to allow access.
- 6. If prompted to turn on super chat, either select TURN ON or NOT NOW. We recommend selecting NOT NOW, as having a chat running down the side of people's screens while they are participating at Mass could be quite distracting!
- 7. Enter the title of your stream. Once again, the official title of what Mass is being celebrated is most appropriate here.
- 8. Select your privacy settings. For most, they would be happy for their Mass to be set to PUBLIC so that anyone can find them online. If, however, you want only your parishioners to access the livestream, you will see the UNLISTED option underneath PUBLIC. Then you would simply send the video link to parishioners.
- 9. You may then be asked to take a thumbnail picture for the livestream.
- 10. Finally, tap GO LIVE. When completed, click the X in the top right corner of the screen.
	- Using a laptop for YouTube, the prompts are identical to those on a mobile. All you need is to make sure your webcam is recognised by your browser.
	- If YouTube will not allow you to go live, we recommend you reach out to a computer-savvy parishioner to assist you.

# Example Livestreams

We encourage you to have a look at some of these parishes who are livestreaming Mass and other devotions online in order to get more of an idea of how to set up your own livestreaming.

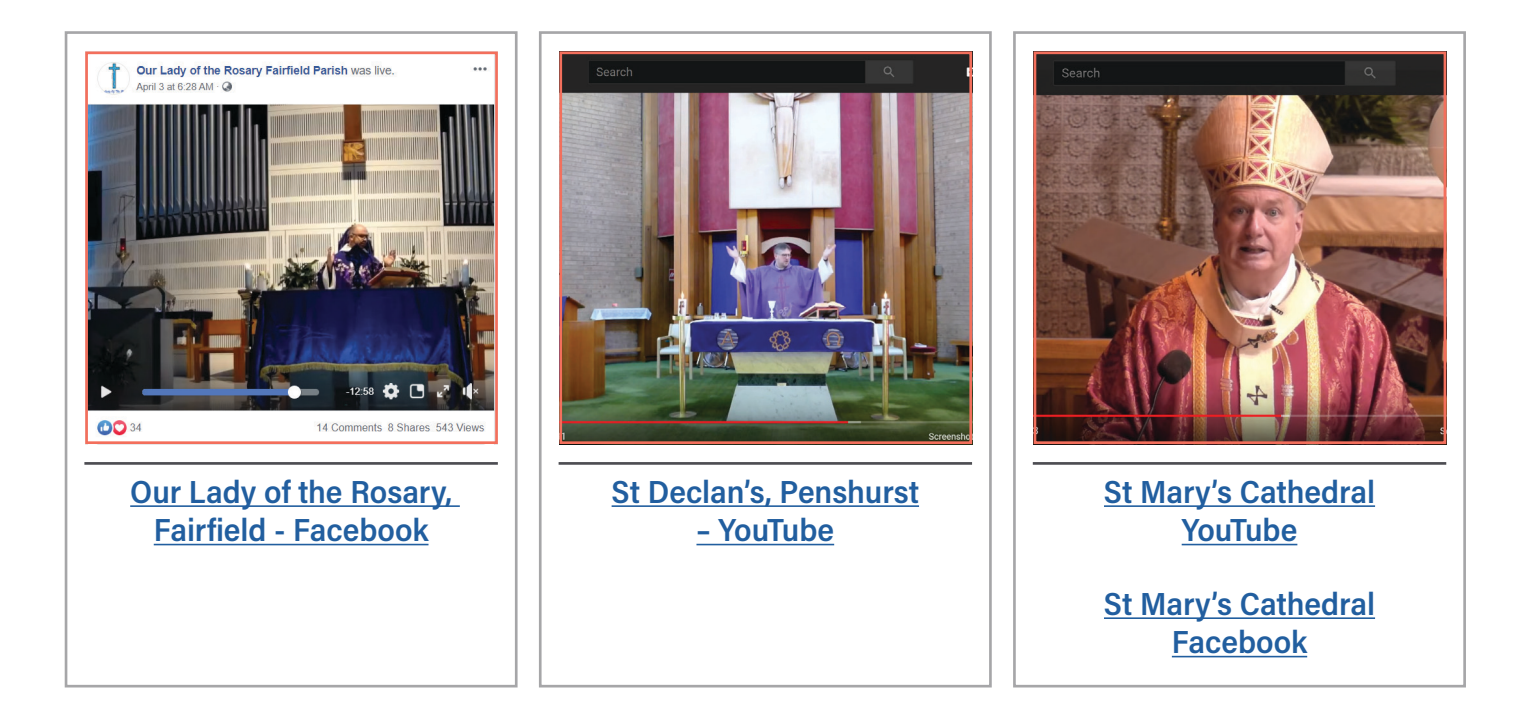

#### **Contact for technical issues**

You can reach the Catholic Archdiocese of Sydney's communications team if you require any further technical support at this time. Please do note, however, that the team is working hard to produce a wide variety of Archdiocesan content including podcasts, videos and graphic design, so it may take them a little while longer than 24 hours to respond.

Please send your inquiries to mike.lynch@sydneycatholic.org